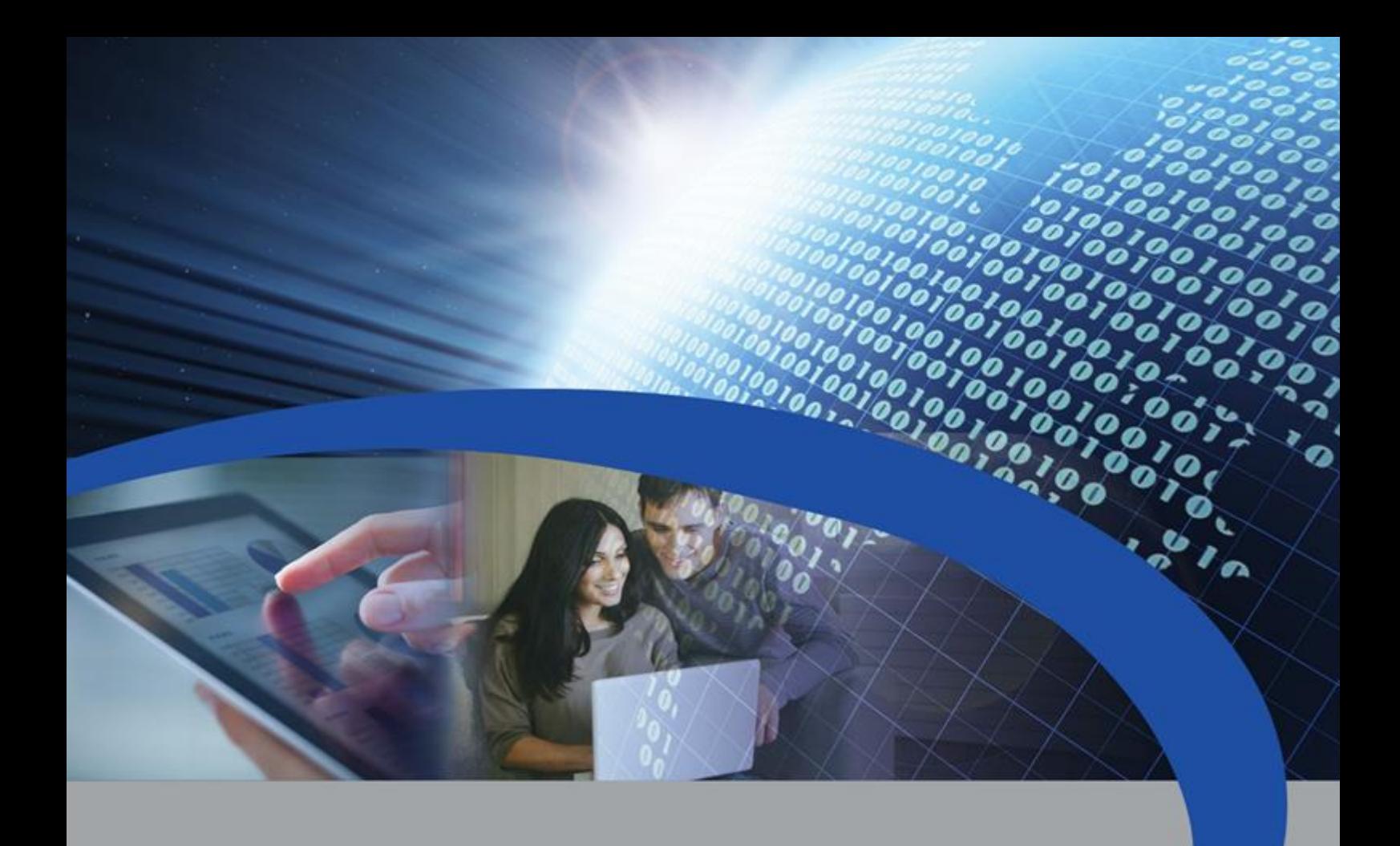

# User Manual

# STCU DS1

# Reading master with display for M-Bus devices

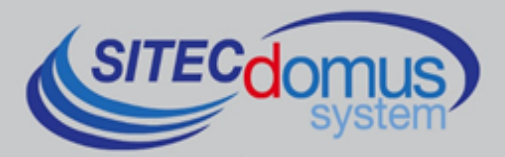

# <span id="page-2-0"></span>**SOMMARIO**

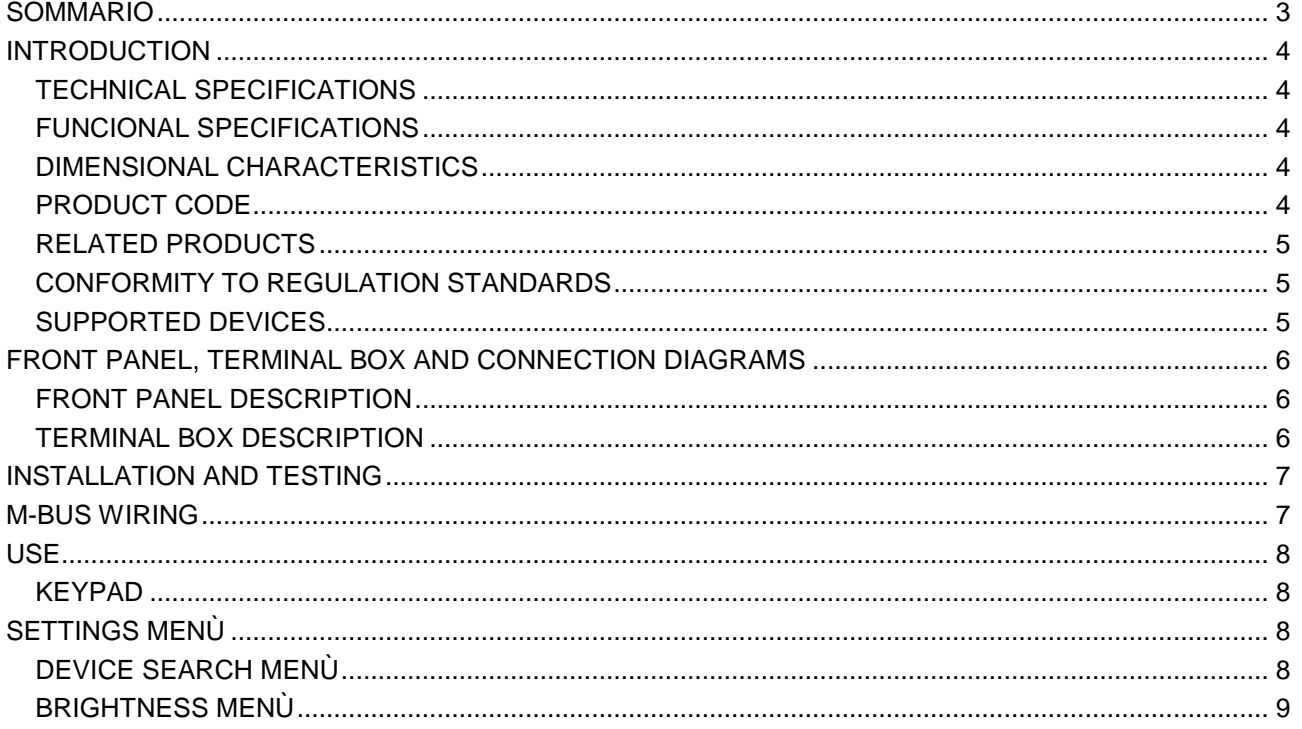

00 p<br>10

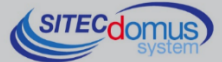

## <span id="page-3-0"></span>**INTRODUCTION**

The STCU DS1 LOG is an M-Bus network hub, designed to gather data from connected meters, and show them to the user via the display of which is provided.

Alternatively, logs may be made using the "STCU Reader" user program, provided separately. Also, is available the model with data logger for saving the readings.

#### <span id="page-3-1"></span>**TECHNICAL SPECIFICATIONS**

- Power supply:
	- STCU-060-DS1 230Vac 50/60Hz, 15 W (Max.).
		- STCU-120-DS1 230Vac 50/60Hz, 20 W (Max.).
	- STCU-250-DS1 230Vac 50/60Hz, 35 W (Max.).
- Operational temperature:  $0 45$  °C.
- M-Bus line status indicator led.
- USB port for local meter reading and configuration.
- Local reading by means of display or by means of PC and "STCU Reader" software.
- M-Bus Master Port (2400 Baud) protected against overload and short-circuits.
- Reporting of an overload in the M-Bus line.
- Different models for readings for up to 60,120 or 250 devices. (expandable up to 500, by means of STAM amplifiers).

#### <span id="page-3-2"></span>**FUNCIONAL SPECIFICATIONS**

- Meter and/or device reader with M-Bus interface.
- Display for the configuration and visualization of the reading values.
- The possibility of reading the device's instantaneous values by means of display or by means of PC and the dedicated software ("STCU Reader").

#### <span id="page-3-3"></span>**DIMENSIONAL CHARACTERISTICS**

- Color: Grey RAL 7035.
- Material: PPO self-extinguishing.
- Dimensions: 150mm x 200mm x 78mm.
- Protection: IP 66.

#### <span id="page-3-4"></span>**PRODUCT CODE**

- STCU-060-DS1 Master M-Bus with display for 60 meters (expandable up to 500 with STAM amplifiers).
- STCU-120-DS1 Master M-Bus with display for 120 meters (expandable up to 500 with STAM amplifiers).
- STCU-250-DS1 Master M-Bus with display for 250 meters (expandable up to 500 with STAM amplifiers).

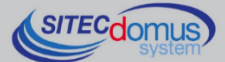

#### <span id="page-4-0"></span>**RELATED PRODUCTS**

- SG-PRG-USB Mini USB B USB A cable (provided).
- ST-AM-120-01 Amplifier module for extending network to an additional 120 devices.
- ST-AM-250-01 Amplifier module for extending network to an additional 250 devices.
- ST-SWL-C01 Software for local reading of meters (STCU Reader).

<span id="page-4-1"></span>For a complete list of products or updates, please visit www.teleletture.it.

#### **CONFORMITY TO REGULATION STANDARDS**

- Low Voltage Directive.
- **EMC Directive.**

#### <span id="page-4-2"></span>**SUPPORTED DEVICES**

Currently the following meters are supported:

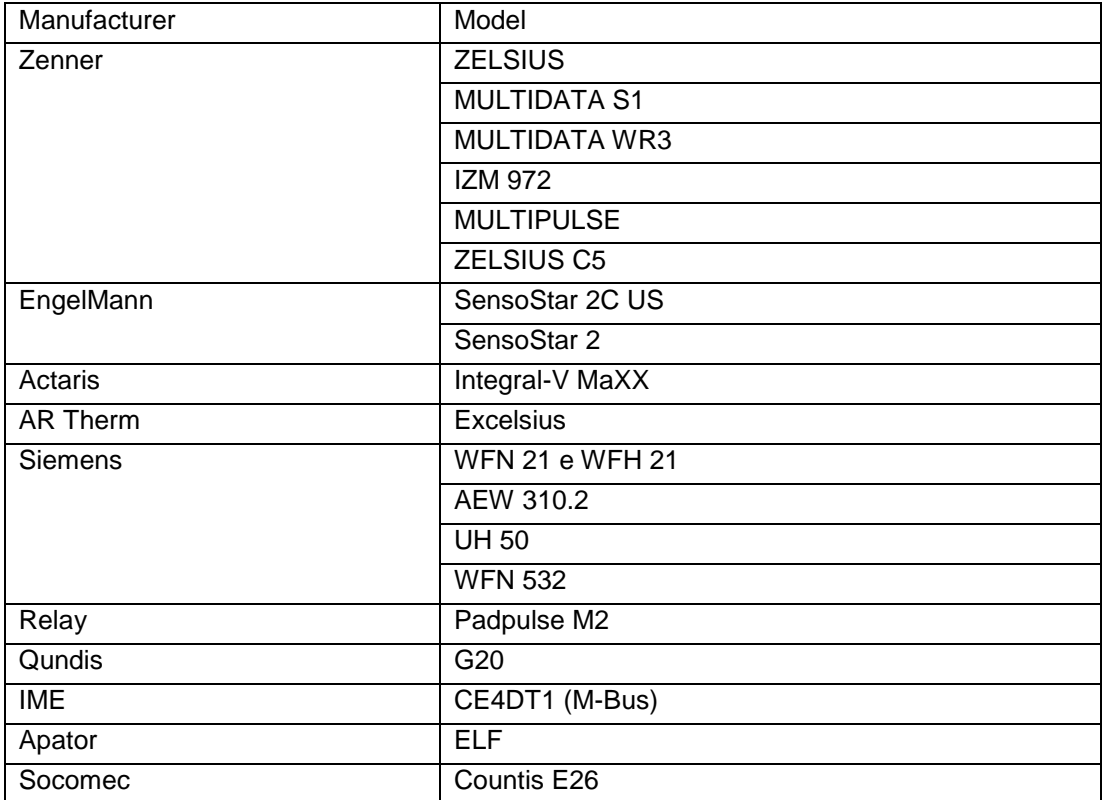

(Other devices, not included on the list, may have been added after the printing of this manual, or may be compatible even if not listed. Contact Sitec Srl to verify or add other devices).

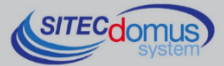

<span id="page-5-0"></span>**FRONT PANEL, TERMINAL BOX AND CONNECTION DIAGRAMS**

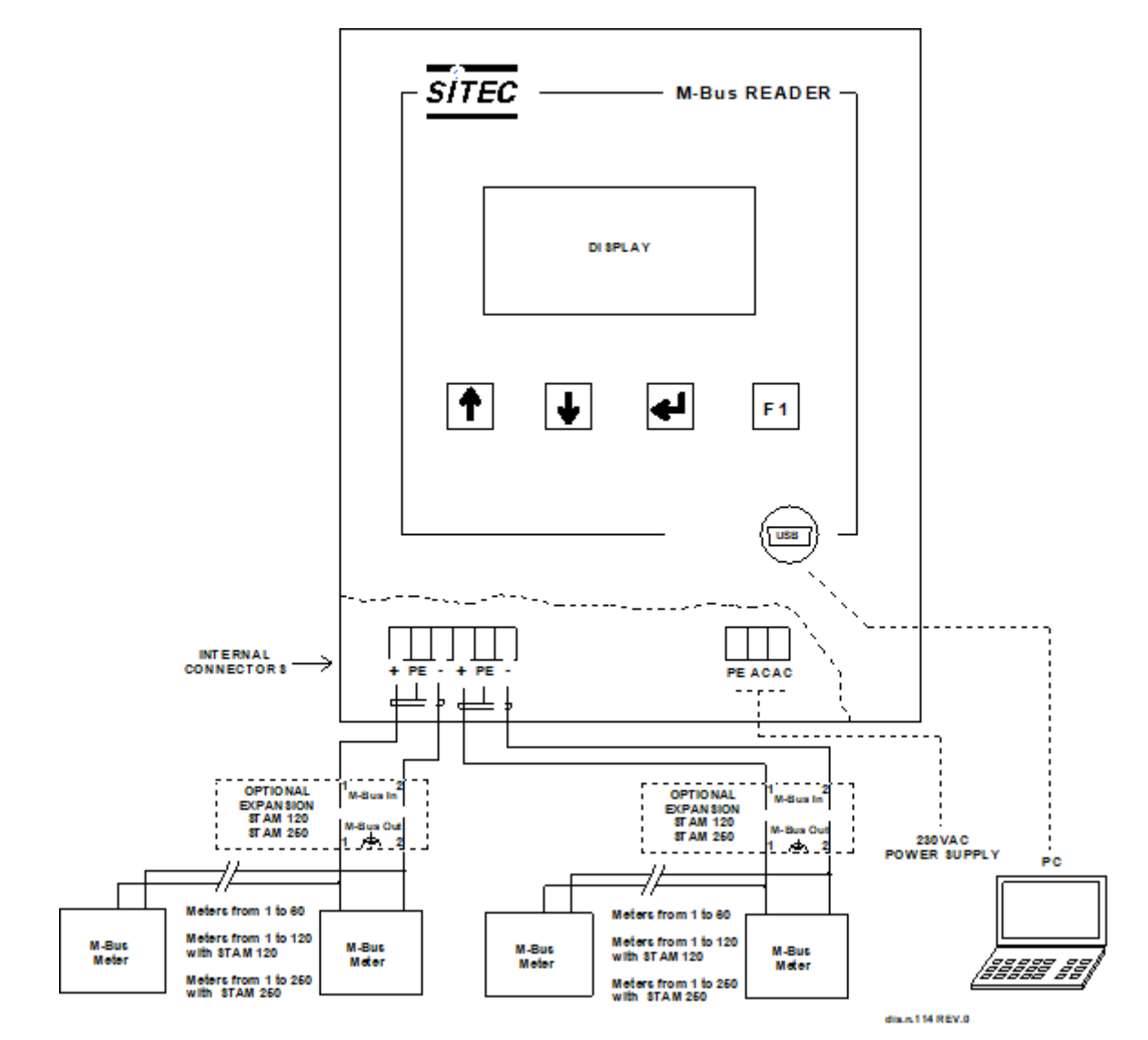

#### <span id="page-5-1"></span>**FRONT PANEL DESCRIPTION**

- LCD Display.
- Keypad.
- USB Interface Connector.

#### <span id="page-5-2"></span>**TERMINAL BOX DESCRIPTION**

- Device Power Supply
	- PE Ground.
	- AC 230VAC 50Hz Power Supply.
	- AC 230VAC 50Hz Power Supply.
- Communication port with the M-Bus network
	- $\bullet$   $+$   $(M-Bus)$
	- PE M-Bus shielded cable (do not connect to ground).
	- $(M-Bus)$

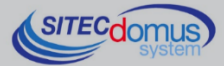

# <span id="page-6-0"></span>**INSTALLATION AND TESTING**

- Place hub at least two meters from power devices (pumps, inverters, etc.).
- Fasten hub using the fastening supports inside the package.
- Make the connections following the directions in the chapter: "Front Panel, Terminal Box and Connection Diagrams".
- Verify the insulation of the M-Bus cable with respect to the ground or other voltages.
- Verify there are no short-circuits in the wiring.
- Switch on the device and wait until the startup is completed.
- Verify that the "OVL" LED is off at the bottom right of the screen. Otherwise, check the ground wires
- and other voltages, and ensure that the network is free of short-circuits.
- Create the list of devices (see chapter: ''Device Search Menu'').

### <span id="page-6-1"></span>**M-BUS WIRING**

For the M-Bus wiring, refer to EN13757-2 (Annex E M-Bus Cable installation) and standards relating to the wiring of buildings.

To connect the meters to the master via the M-Bus network, we recommend using a twisted cable of at least 2x0.8 mm wires or equivalent (JYStY N\*2\*0.8 mm).

M-Bus cable must not be placed in the same conduit as the power cables.

We recommend respecting a distance of at least 2m from the inverter and other power devices in order to avoid possible electrical interference.

With the cable above the total length of the wired segment can be up to 2 km with 250 Unit Loads.

The shield must only be connected to the appropriate terminal of the concentrator base (see connection diagram), but must be opened by the side of the terminal for direct current (DC) and low-frequency signals.

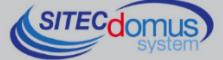

## <span id="page-7-0"></span>**USE**

The STCU DS1 LOG can be commanded directly through the keypad found under the display.

#### <span id="page-7-1"></span>**KEYPAD**

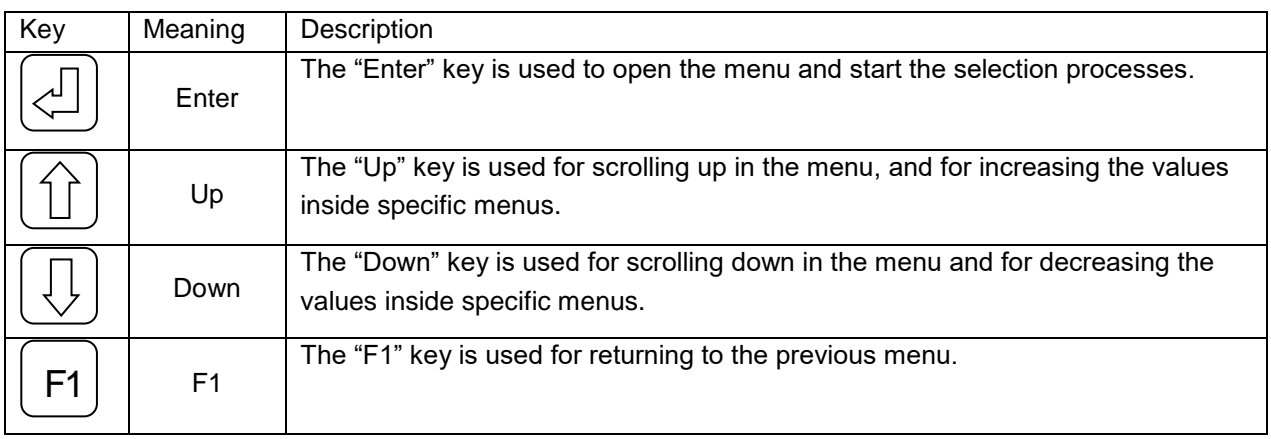

# <span id="page-7-2"></span>**SETTINGS MENÙ**

Within this menu you can implement all of the device settings and operations. To enter the menu, from the start menu simultaneously press the [Up] and [F1] buttons. Particularly you can access the following submenus:

- Device Search: Create the list of devices connected to the M-Bus network.
- Brightness: Set up display brightness.
- Contrast: Set up display contrast.

The currently selected parameter is indicated by the hyphen next to it, as is shown in the image. In this exam-

**SETTINGS -Device search Brightness <-:Select**

ple, the selected parameter is "Device Search". To enter the desired menu, just press the [Enter] key. To scroll through the various parameters in the menu, just press the [Up] or [Down] keys. To return to the previous menu, press [F1].

#### <span id="page-7-3"></span>**DEVICE SEARCH MENÙ**

**DEVICE SEARCH X Found 10 Please wait…**

To access this menu, from the settings menu, position the cursor on "Device Search" and press the [Enter] key. The search begins as soon as that button is pressed.

The number of meters revealed is continuously updated, as soon as new

devices are found. Further, there is a variable character, designed to indicate the search status to the user; if the character continues to vary this indicates that the search is being executed properly; otherwise there is a problem within the device.

You cannot interrupt the device search. The process must complete itself before you can take back control of the display.

**DEVICE SEARCH Search completed Found: 27 F1:Exit**

When the search is complete, a screen similar to this image will appear, indicating the number of devices found. To see the list you must access the "Current Readings Menu".

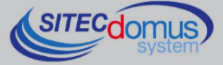

#### <span id="page-8-0"></span>**BRIGHTNESS MENÙ**

To access this menu, from the "Settings" menu, select "Brightness" and press [Enter].

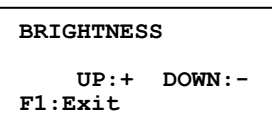

The screen that appears will be like the one here to the left. As indicated by the screen, press the [Up] button to increase the value, and [Down] to decrease it.

Finally, press [F1] to save the set parameter and return to the previous menu. Once the brightness is set up, it remains unchanged until a new set-up, even

should the device gets turned off.

#### **CONTRAST MENÙ**

.

To access this menu, from the "Settings" menu select "Contrast" and press [Enter].

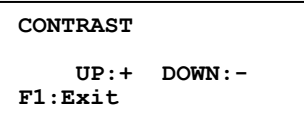

The screen that appears will be like the one here to the left. As indicated by the screen, press the [Up] button to increase the value, and [Down] to decrease it.

Press [F1] to save the set parameter and return to the previous menu. As with

the Brightness, once the contrast is set up, it remains unchanged until a new set-up, even should the device gets turned off.

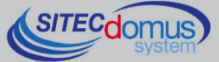

*09030.012.00D.014.004.A - User Manual STCU DS1 - R4.A [ENG].docx Publication Date: 11/04/2018*

*For further technical information, contact tech service via e-mail at [info@teleletture.it](mailto:info@teleletture.it)*

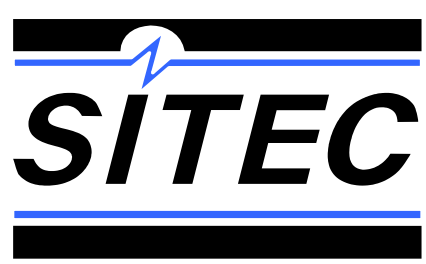

*Sitec Srl Elettronica Industriale Via Antonio Tomba, 15 36078 Valdagno* **(VI) - ITALY** *Tel. +39 0445 431576 Fax: +39 0445 439588 Internet:* **[www.teleletture.it](http://www.teleletture.it/) E-mail: [info@sitecsrl.it](mailto:info@sitecsrl.it)**

*Sitec Srl reserves the right to modify this document as necessary, without notice, in order to adapt it to future developments and/or new business needs; has prohibited the disclosure, although partial, if not expressly permitted.*

*Also Sitec Srl assumes no liability arising from the use of this document.*

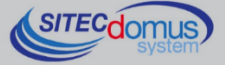